Занятие №2 по робототехнике

# Блок «Движение» Блок «Экран» и «Звук»

Виноградова О.И. Учитель информатики МБОУ «Гимназия №8»

г. Череповец, Вологодской области

## Блок «Движение»

#### Ответьте не вопросы. Ответы запишите на бланках для ответов.

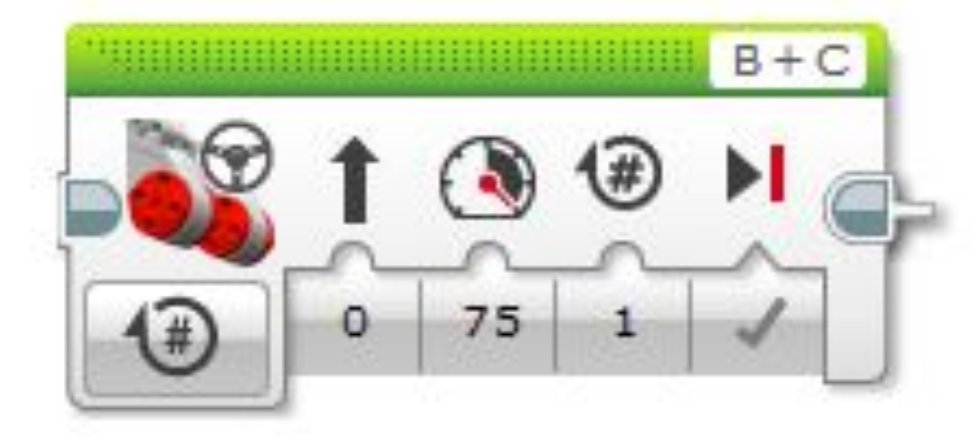

- 1. Для каких моторов предназначен этот модуль?
- 2. Какое направление выбрано?
- 3. Что можно сказать о мощности?
- 4. Какой выбран режим вращения?
- 5. Какие режимы вращения вам известны?

#### Выполните задания 2.2-2.4. Результаты запишите в бланках для ответов.

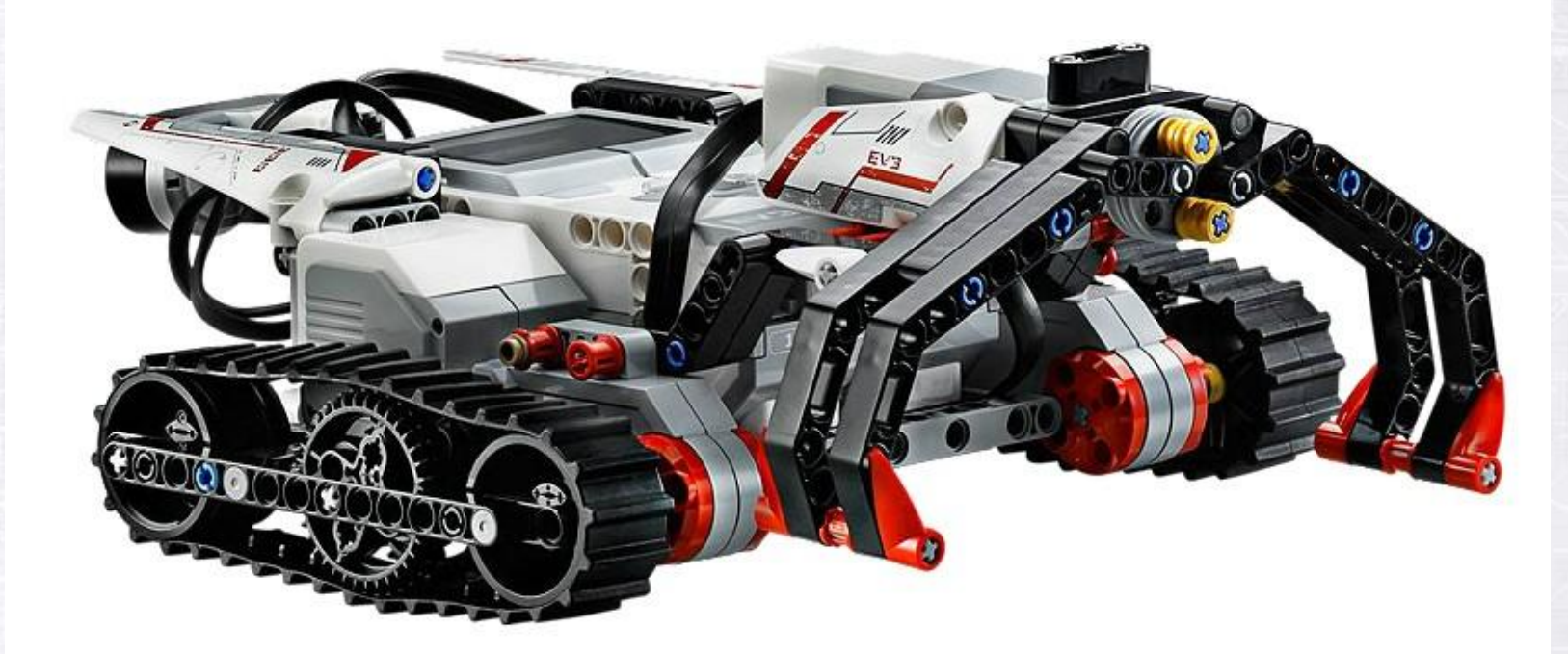

У кого самый быстрый робот?

### Блок «Экран» и «Звук»

Опишите настройки блока «Звук» по его пиктограмме. Ответы запишите в бланках для ответов.

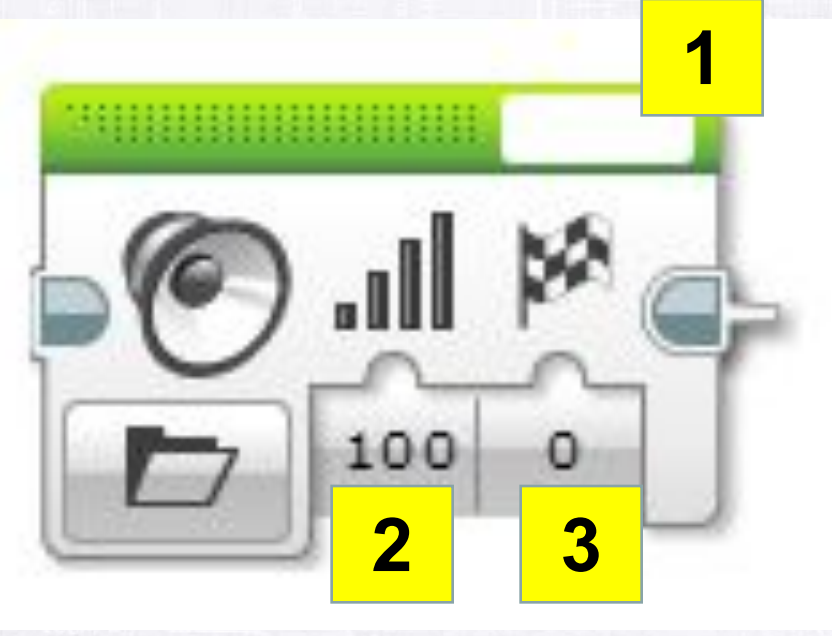

1. \_\_\_\_\_\_\_\_\_\_\_\_

2. \_\_\_\_\_\_\_\_\_\_\_\_

3. <u>\_\_\_\_\_\_\_\_\_\_\_\_\_\_\_\_\_</u>

Опишите настройки блока «Экран» по его пиктограмме. Ответы запишите бланках для ответов.

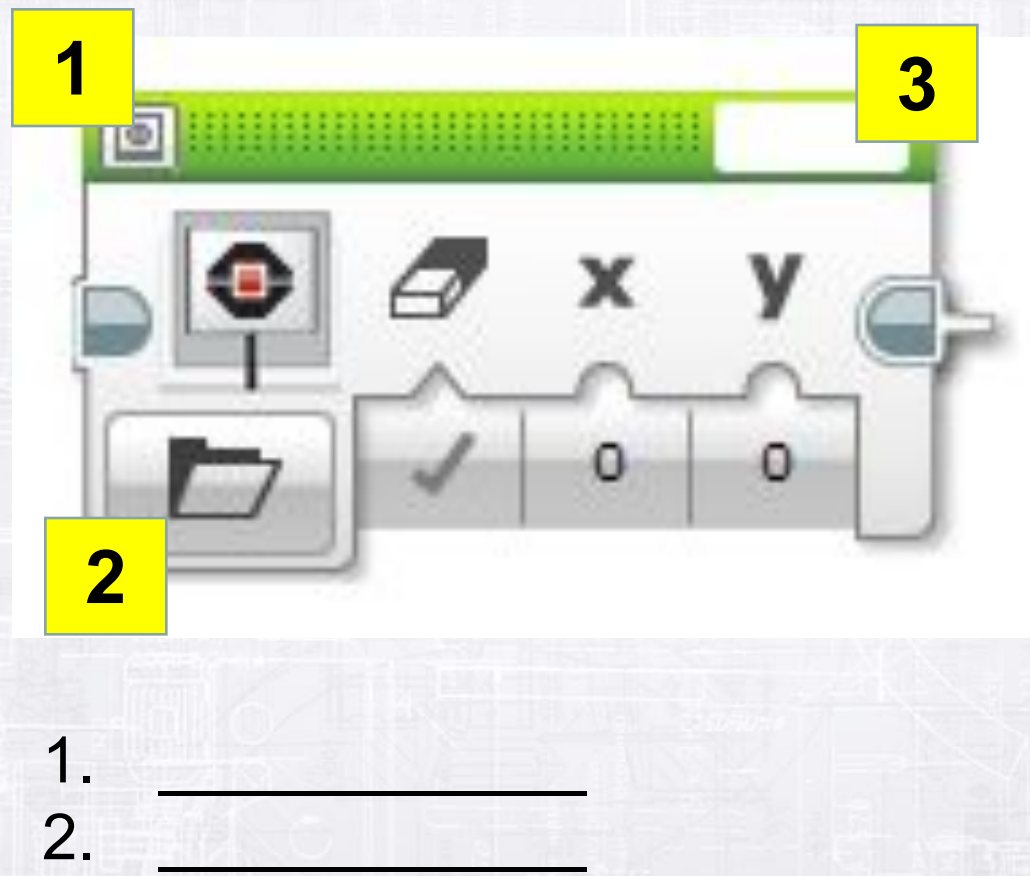

3. <u>\_\_\_\_\_\_\_\_\_\_\_\_\_\_\_\_\_</u>

### Изображения экранов

Выражения

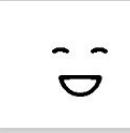

**Big smile** 

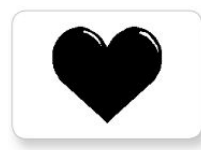

**Heart large** 

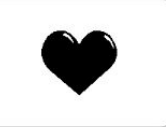

**Heart small** 

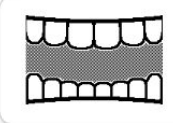

Mouth 1 open

**DR BOURT** 

**EXPORTAGE** 

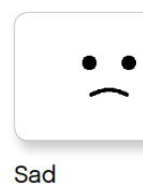

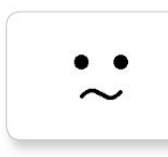

Sick

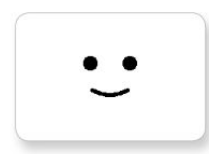

Smile

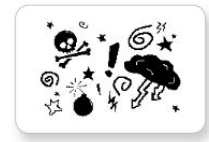

Swearing

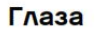

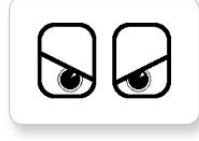

Angry

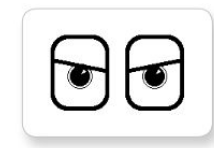

Awake

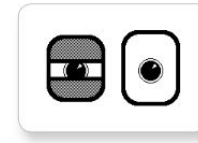

**Black** eye

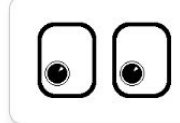

**Bottom left** 

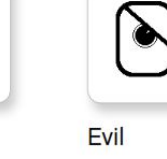

**Dizzy** 

Down

ں ل

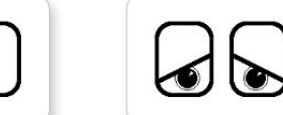

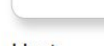

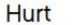

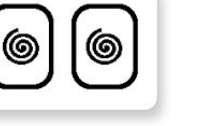

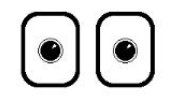

**Neutral** 

**Nuclear** 

**Pinch left** 

**Pinch middle** 

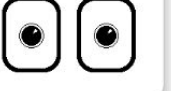

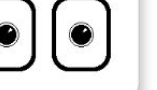

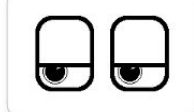

200n

**Tired left** 

 $\odot$  $\odot$ 

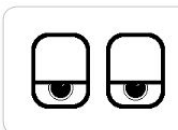

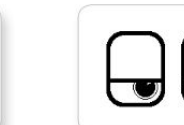

**Tired right** 

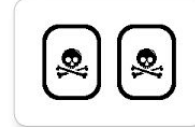

**Toxic** 

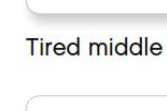

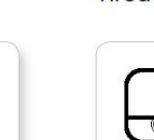

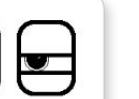

#### **Проект «Квадрат»**

Напишите для своего робота программу согласно которой он:

1.Начало

2.Ждет 2 секунды

3.Включает звуковой сигнал, меняет изображение экрана

4.Проезжает 30 см

5.Повторяет пункты 3 и 4 три раза

6.Возвратившись в точку «1», включает звуковой сигнал и останавливается.

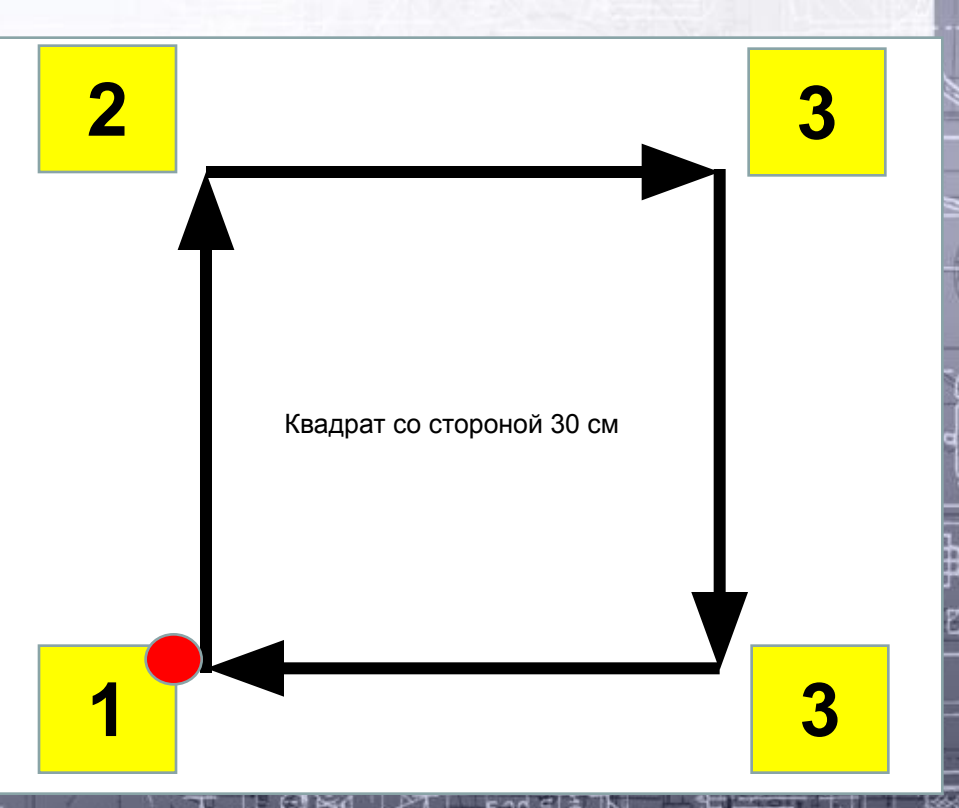

При составлении презентации были использованы материалы: ✔учебник и рабочая тетрадь Д.Г. Копосова «Первый шаг в робототехнику»; ✔справочные материалы http://www.lego.com/ru-ru/mindstorms.